### **\*\*\*\*\* Mir‐o‐Bot's Help (KI # 32319 in MO:ULa Online)**

Shorah! I'm an automated avatar created by Mirphak. I'm not a magic bot, the commands you can PM to me are different. Here the list of available commands (last update 2017‐08‐13):

‐‐‐‐‐‐‐‐‐‐‐‐‐‐‐‐‐‐‐‐‐‐‐‐‐‐‐‐‐‐‐‐‐‐‐‐‐‐‐‐‐‐‐‐‐‐‐‐‐‐‐‐‐‐‐‐‐‐‐‐

help : sends you this text note.

help [command name]: PM you a specific help on a command.

\*\* LINKING THROUGH AGES:

link or meet : links your avatar to Mir‐o‐Bot's current Age.

to {city/library/ferry/dakotah/tokotah/concert/palace} : links YOU to different points of the public city

or some public ages {gog/gome/kirel/kveer/phil/chiso/messengerspub/veelay}

or a Mir‐o‐Bot age

{aegura/ahnonay/cathedral/cleft/dereno/descent/ercana/gahreesen/gz/gira/hood/jalak/kadish/kemo/ minkata/myst/negilahn/office/payiferen/pelletcave/relto/silo/spyroom/teledahn/tetsonot/mobkveer/ mobgomepub}.

linkbotto [age name]: links Mir‐o‐Bot to the specified Age.

Available Mir‐o‐Bots ages:

 aegura, ahnonay, cathedral, cleft, dereno, descent, ercana, gahreesen, gira, gz, hood, jalak, kadish, kemo, minkata, mobkveer, myst, negilahn, office, payiferen, pelletcave, relto, silo, spyroom, teledahn, tetsonot, mobkveer, mobgomepub

Some more arrival points in Mir-o-Bots ages that works with the to and linkbotto commands:

 Cleft : cleft1, cleft2. Er'cana : oven. Gahrissen : gear, pinnacle, training, team, prison, veranda, gctrl, gnexus.

#### **\*\*\*\*\* Mir‐o‐Bot's Moving Help**

\*\* MOVING IN Mir‐o‐Bot AGES:

onbot or warp or w : warps your avatar to Mir‐o‐Bot's current position.

onlake: Adds an invisible floor and warps you on it.

/!\ Once added by a player all others visiting will have the invisible floor.

It will follow you in other ages til you quit the game.

nolake: Removes the invisible floor, maybe ...

warp or warp [avatar name] or warp [x] [y] [z] : see onbot, find and rgoto.

(the avatar name can be incomplete).

wd : warps your avatar to the default linkin point.

You can save and return to 10 positions in each age with:

save  $[n]$  : Save your current position. Where  $n = 0$  to 9

ws  $[n]$ : Warps you to your n-th saved position. Where  $n = 0$  to 9

I save them on my disk. You will be able to return to a saved position when you want!

sp [number]: warps you to a spawn point (number depending of the age). Works in city, ercana, gahreesen, kadish, minkata, teledahn.

City specific spots (sp 0 to sp 22):

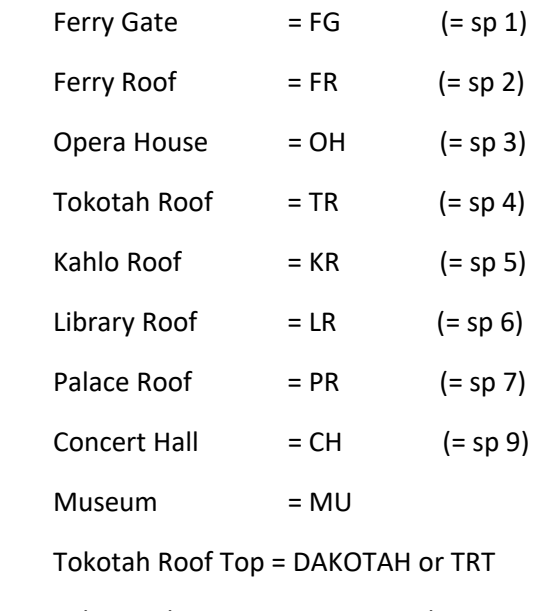

Palace Balconies = PB1, PB2 and PB3.

Er'cana specific spots (sp or e 0 to 14)

 Gahreesen specific spots (sp or g 0 to 34) Kadish specific spots (sp or k 0 to 19) Minkata specific spots (sp, cave, k, kiva or m 0 to 5) Teledahn specific spots (sp or t 0 to 19)

rsph : Rotates the Ahnonay spheres. Works only if the bot is in Ahnonay.

nopanic : Disables most of the panic zones.

coord : returns your current position.

agoto  $[x]$   $[y]$   $[z]$  or teleport  $[x]$   $[y]$   $[z]$  : disable physics and warps your avatar to an absolute position.

rgoto [x] [y] [z] or xwarp [x] [y] [z] or warp [x] [y] [z] : disable physics and warps your avatar relative to your current position.

rot [axis] [angle] : disables physics and rotates your avatar along the specified x, y or z axis, and following the specified angle in degrees.

turn [angle] : disables physics and rotates your avatar on Z axis relative to your current position.

float [height]: disables physics and warps your avatar up or down relative to your current position.

jump [height] or jump [forward] [height]: jump in the air.

land or normal: enables physics.

find [object or avatar name]: warps you to the first object or avatar found (use \* as any unknown caracters but not only a \*), this command is case sensitive.

list [object name]: shows you the list of object names found (use \* as any unknown caracters but not only a \*), this command is case sensitive.

Some animations: [animation name] [n]

where [animation name] is in:

{ladderup/ladderdown/climbup/climbdown/stairs

/walk/run/back/moonwalk/swim

/dance/crazy/what/zomby/hammer/wait/laugh/thank/talk}.

and [n] is the number of times you want to do.

## **\*\*\*\*\* Mir‐o‐Bot's Fun Help**

\*\* HAVING FUN IN Mir‐o‐Bot AGES:

You want to see stars? Try that:

night [on/off]: on = enables night, off = disable night.

day : disables night.

cms [on/off]: on = enables Colored Moving Sky, off = disables Colored Moving Sky.

soccer : Drops some soccer balls.

ring [yellow/blue/red/white] [on/off] : Activates and deactivates a ring of Firemarbles.

Optionally: ring [color] [on] [height] [radius].

If it not works anymore, you can reset the rings: ring reset.

style [value] : Changes the "style". Where value can be default or an age file name (i.e. city for Ae'gura)

fogshape [start] [end] [density]: Changes the "shape" of the fog. Where start, end and density are integers.

fogcolor [r] [g] [b] : Changes the fog color. Where r, g and b (red, green and blue) are numbers between 0 and 100.

fogcolor [color name] : Changes the fog color. Where [color name] can be white, red, pink, orange, brown, yellow, green, blue, violet, purple, black or gold.

fog [on/off]: Adds or removes the fog layer.

nofog : Disables the fog.

skycolor [r] [g] [b] : Changes the sky color. Where r, g and b (red, green and blue) are numbers between 0 and 100.

skycolor [color name] : Changes the sky color. Where [color name] can be white, red, pink, orange, brown, yellow, green, blue, violet, purple, black or gold.

sky [on/off]: Adds or removes the sky layers.

nosky : Disables the sky.

sendme : Sends you the list of the marker games I have.

sendme [id]: Sends you the #id game.

### **\*\*\*\*\* Mir‐o‐Bot's Jalek Help**

\*\* HAVING FUN IN Mir‐o‐Bot JALAK:

‐‐ Jalak creations (thanks to Michel) ‐‐ savestruct [savename] : Saves a structure. loadstruct [savename] : Loads a structure. savecolumns [savename]: Saves only columns. loadcolumns [savename]: Loads only columns. savecubes [savename] : Saves only widgets. loadcubes [savename] : Loads only widgets. resetcubes : Takes off widgets.

# **\*\*\*\*\* From mtn'man, a full list of spawn points in Mir‐o‐Bot's Ae'gura**

City specific spots (sp 0 to sp 22):

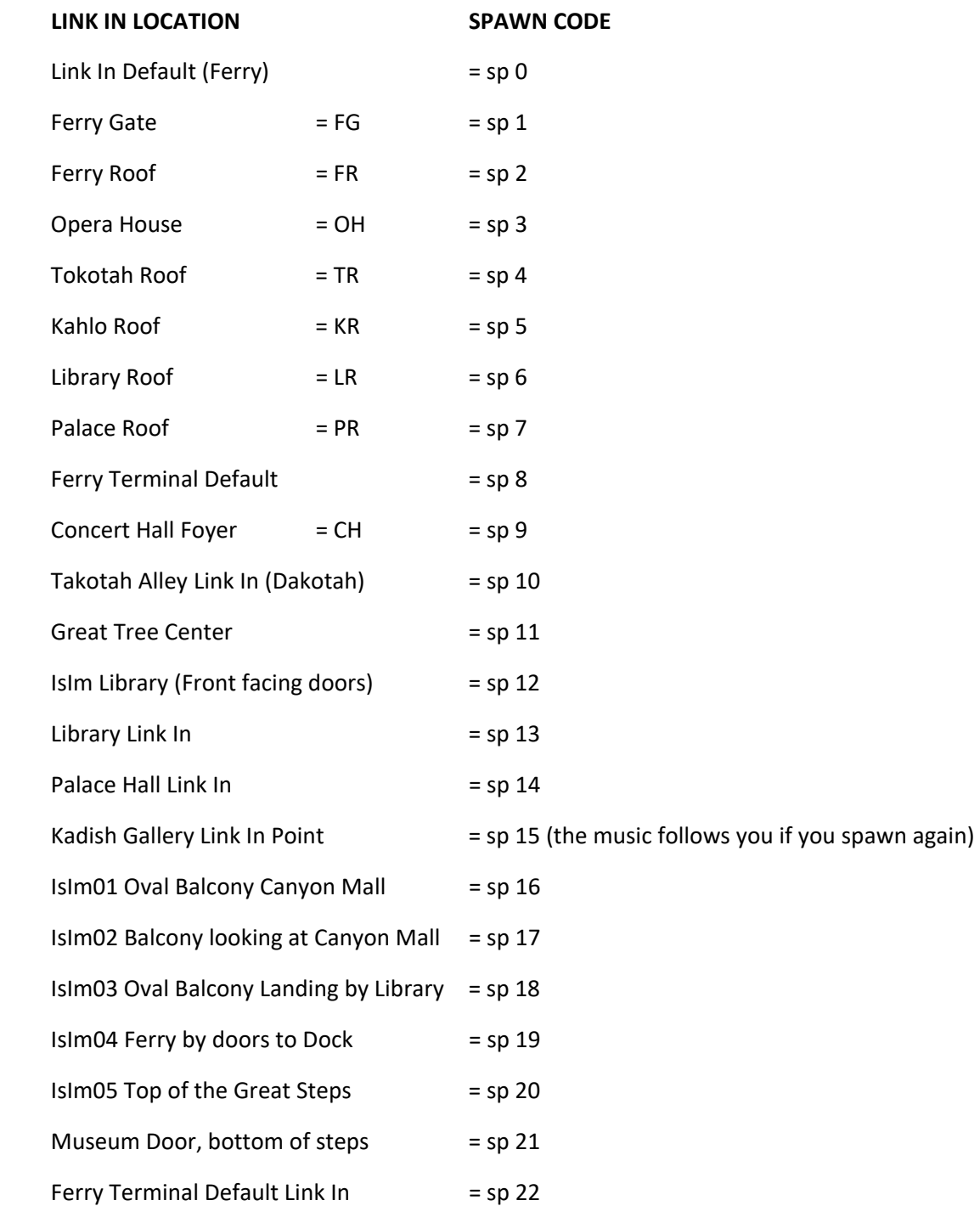